## **Stata Textbook Examples Applied Regression Analysis by John Fox Chapter 15: Beyond Linear Least Squares**

## **Section 15. 1 Models for Dichotomous Data**

```
Figure 15.1 on page 440 on data file chile. use http://www.ats.ucla.edu/stat/stata/examples/ara/chile, clear 
gen voting=1 if (intvote==1) 
replace voting = 0 if (intvote==2)
```
**regress voting statquo predict y, xb** 

**logistic voting statquo predict pred, p** 

**ksm voting statquo, lowess gen(kp) bwidth(.4) nograph** 

**sort statquo** 

```
graph voting y pred kp statquo, jitter(1) connect(.lll) symbol(Oiii)
```
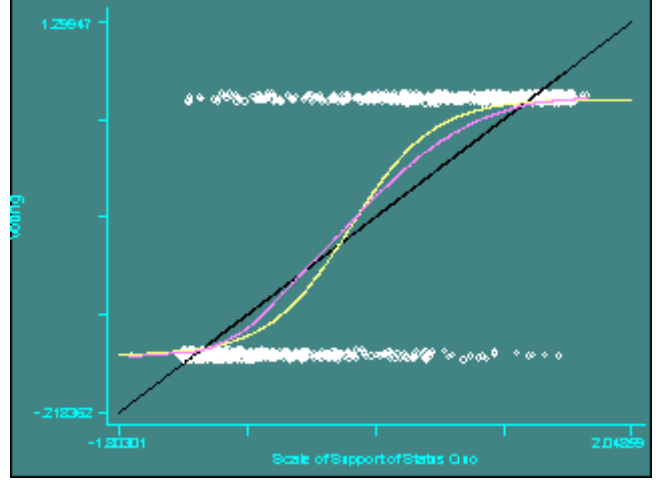

Table 15.1 and 15.2 on page 452 using data file **womenlf**. **use http://www.ats.ucla.edu/stat/stata/examples/ara/womenlf, clear** 

```
* Generating a new work status variable and an interaction variable 
gen ws = 1 if( workstat==1 | workstat==2) 
replace ws=0 if ( workstat==0) 
gen ik = husbinc*chilpres 
* Contrast between model 1 and 0 is the overall likelihood ratio of 
* model 1 and the p-value is the overall Prob > chi2 
xi: logistic ws husbinc i.chilpres i.region ik /*model 1 */ 
(Some output omitted here.)
```

```
Logit estimates \qquad \qquad \text{Number of obs} =
263 
                                             LR chi2(7) =
39.61 
                                             Prob > chi2 =0.0000 
Log likelihood = -158.27076 Pseudo R2 = 
0.1112 
(More output is omitted.) 
lrtest, saving(m1)/* saving for further contrast test */
display -2*e(ll) /* displaying deviance */
316.54152 
logistic ws /* model 0 */ 
display -2*e(ll)/* displaying deviance */
356.15089 
xi: logistic ws husbinc i.chilpres i.region /* model 2 */ 
display -2*e(ll)
317.30107 
lrtest, saving(m2) 
lrtest, using(m1) /* contrast 2-1 */
Logistic: likelihood-ratio test chi(1) =
0.76 
                                                 Prob > chi2 =0.3835 
xi: logistic ws husbinc ik i.chilpres /* model 3 */
display -2*e(ll) 
319.12422 
lrtest, using(m1)/* constrast 3-1 */
Logistic: likelihood-ratio test chi2(4) =
2.58 
                                                 Prob > chi2 =0.6299 
xi: logistic ws husbinc i.region /* model 4 */ 
display -2*e(ll)
347.84936 
lrtest, using(m2)/* contrast 4-2 */
Logistic: likelihood-ratio test chi2(1) =
30.55 
                                                 Prob > chi2 =0.0000 
xi: logistic ws i.chilpres i.region /* model 5 */ 
display -2*e(ll)
322.4267 
lrtest, using(m2)/* contrast 5-2 */
```
Logistic: likelihood-ratio test  $chi(1)$  = 5.13  $Prob > chi2 =$ 

0.0236

Figure 15.4 and formula on page 453. In order to add some text to the graph, we borrowed a program from Stata manual called **addtext** (see page 64 of Stata 6 Graphics Manual). **xi: logistic ws i.chilpres husbinc**

i.chilpres Ichilp\_0-1 (naturally coded; Ichilp\_0 omitted) Logit estimates  $\qquad \qquad \text{Number of obs}$  = 263 LR  $chi2(2)$  = 36.42  $Prob > chi2 =$ 0.0000 Log likelihood =  $-159.86627$  Pseudo R2 = 0.1023  $-$ -- ws | Odds Ratio Std. Err. z P>|z| [95% Conf. Interval] ---------+-----------------------------------------------------------------  $- - -$ Ichilp\_1 | .2068734 .0604614 -5.391 0.000 .1166622 .3668421 husbinc | .9585741 .0189607 -2.139 0.032 .9221229 .9964661 --------------------------------------------------------------------------- -- **logit** Logit estimates  $\qquad \qquad \text{Number of obs}$  = 263 LR  $chi(2)$  = 36.42  $Prob > chi2$  = 0.0000 Log likelihood =  $-159.86627$  Pseudo R2 = 0.1023 --------------------------------------------------------------------------- -- ws |  $Coef.$  Std. Err.  $z$   $P>|z|$  [95% Conf. Interval] ---------+-----------------------------------------------------------------  $- - -$ Ichilp\_1 | -1.575648 .2922629 -5.391 0.000 -2.148473 - 1.002824 husbinc | -.0423084 .0197801 -2.139 0.032 -.0810767 - .0035401 \_cons | 1.33583 .3837632 3.481 0.000 .5836677 2.087992 --------------------------------------------------------------------------- ---

**predict pw, p xi: regress ws i.chilpres husbinc** i.chilpres Ichilp\_0-1 (naturally coded; Ichilp\_0 omitted) Source | SS df MS Number of obs = 263 ---------+------------------------------ F( 2, 260) = 20.43 Model | 8.64321054 2 4.32160527 Prob > F = 0.0000 Residual | 55.0069796 260 .211565306 R-squared = 0.1358 ---------+------------------------------ Adj R-squared = 0.1291 Total | 63.6501901 262 .242939657 Root MSE = .45996 --------------------------------------------------------------------------- -- ws | Coef. Std. Err. t P>|t| [95% Conf. Interval] ---------+----------------------------------------------------------------- --- Ichilp\_1 | -.3673736 .061906 -5.934 0.000 -.4892745 - .2454727 husbinc | -.0085375 .0039351 -2.170 0.031 -.0162863 .0007887 \_cons | .7936535 .0766814 10.350 0.000 .6426578 .9446491 --------------------------------------------------------------------------- -- **predict lw, xb gen pw1=pw if(chilpres==1) gen pw2=pw if(chilpres==0) gen lw1=lw if(chilpres==1) gen lw2=lw if(chilpres==0) sort husbinc graph pw1 pw2 lw1 lw2 husbinc, connect(llll) symbol(iiii) program define addtext, rclass local y1 =.15 local x1 =10 local y2 =.75 local x2 =30 gph open graph local ay=r(ay) local ax=r(ax) local by=r(by) local bx=r(bx)**   $local$   $r1 = \sqrt{ay' * }y1' + \sqrt{by'}$  **local c1 = `ax'\*`x1' + `bx' local r2 = `ay'\*`y2' + `by' local c2 = `ax'\*`x2' + `bx' gph pen 1 gph text `r1' `c1' 0 0 Children Present gph text `r2' `c2' 0 0 Children Absent gph close end** 

**addtext**

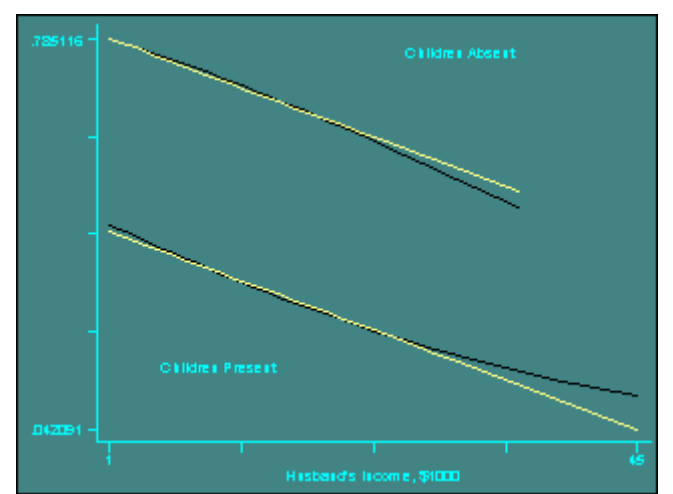

Figure 15.5 on page 459. We can't get the exact lowess smooth as in the book as it needs more than one iterative reweighting steps as there are outliers in the data and Stata's command **ksm** does not have an option on that yet. See the corresponding part of SAS for a better lowess smoothing result.

```
logistic ws chilpres husbinc 
predict prob 
gen par=(ws-prob)/(prob*(1-prob))-.0423*husbinc /*creating partial 
residual*/ 
ksm par husbinc, lowess bwidth(0.9) gen(kprob) nog /*lowess smoothing*/ 
reg par husbinc 
predict y 
graph kprob y par husbinc, connect(ll.) symbol(iiO)
  5.73675
```
Figure 15.6 on page 461. Notice that in Stata all the diagnostic statistics for logistic regression are adjusted for the number of covariate patterns, so called *m-asymptotic* instead of *nasymptotic*, i.e., for the number of observations. So we have to do some calculations here in order to get the results in the text book.

```
logistic ws chilpres husbinc 
predict yhat /*the predicted value*/ 
gen pr=(ws-yhat)/sqrt(yhat*(1-yhat)) /* generating Pearson residual on a 
case by case basis */ 
predict myhat, hat 
predict pattern, number 
egen count=count(obs), by(pattern) /*number of obs sharing a c.p.*/ 
gen nhat=myhat/count /*hat diagonal on per observation basis*/ 
gen sr = pr/sqrt(1-nhat)/*studentized pearson residual*/ 
graph sr nhat, l1(Studentized Residual) ylab(-2(2) 4) yline(-2 0 2) /* 
*/ xlab(0(.01) .06) xline(0.0228 .034) b1("Hat-value") b2(" ")
```
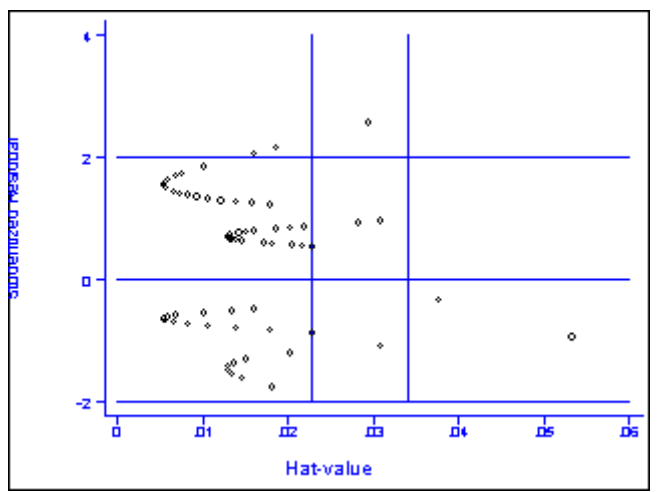

Figure 15.7 (a) and (b) on page 462. Stata does not have built-in command for Dfbeta. We use formula [15.21] to create the required statistics for these figures. This example is continuation of the previous one.

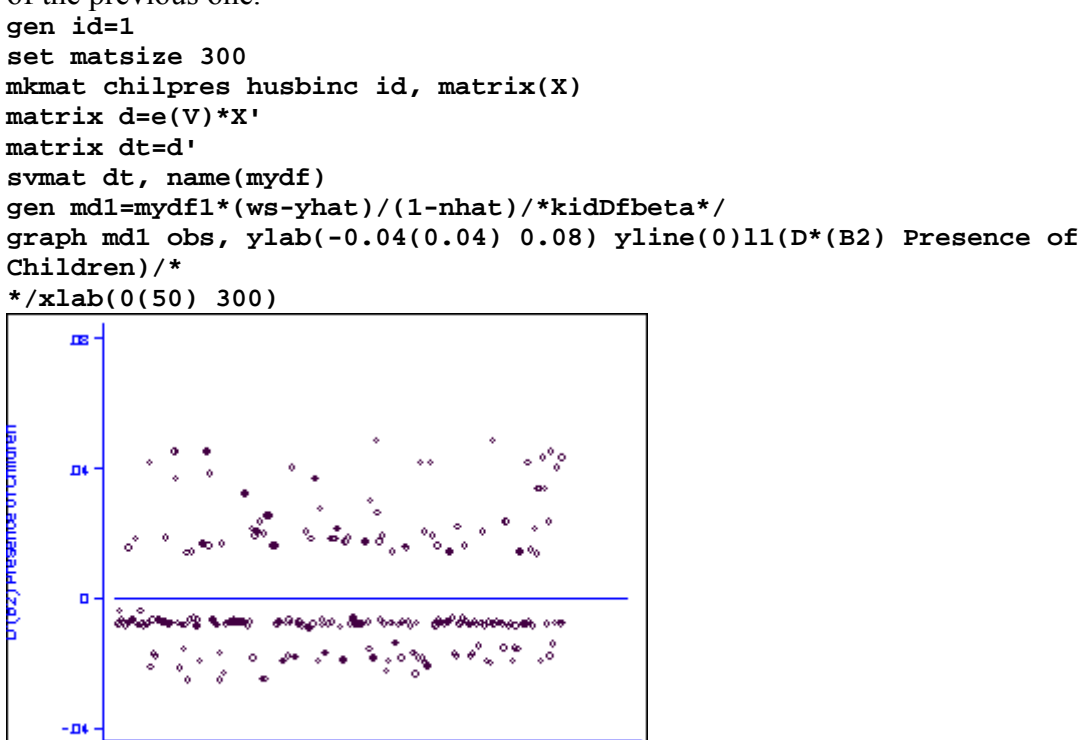

**gen md2=mydf2\*(ws-yhat)/(1-nhat)/\*husbincDfbeta\*/ graph md1 obs, ylab(-0.005(0.005) 0.01) yline(0)l1(D\*(B2) Husband's Income)/\* \*/xlab(0(50) 300)**

ᆋ

ᠼ

- 1<br>150<br>förs sambe

ᆂ

Η

sb.

血

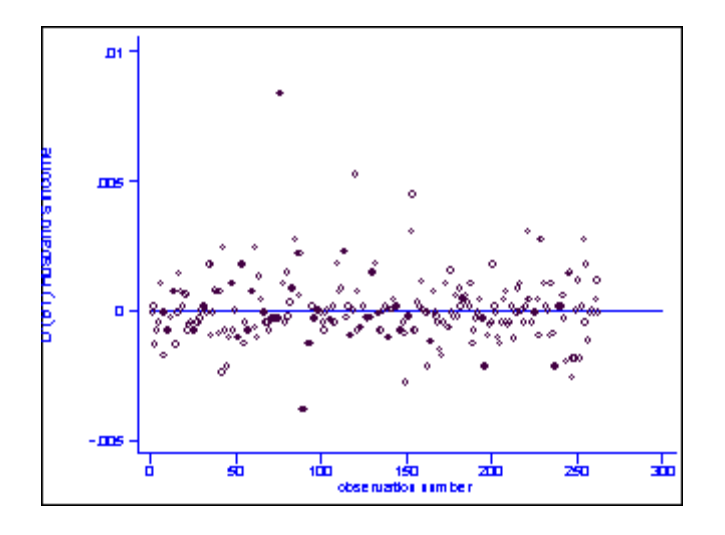

**Section 15. 2 Models for Polytomous Data** 

Calculation and Figure 15.8 on page 468 and 469. We also show how to add text to a graph at the end of this example. Both Figure 15.8 (a) and Figure 15.8 (b) need to run the suitable program **addtext1** to have the text shown. **mlogit workstat husbinc chilpre, base(0)**

Iteration 0: log likelihood = -250.24628 Iteration 1: log likelihood = -214.24438 Iteration 2: log likelihood = -211.495 Iteration 3: log likelihood = -211.44102 Iteration 4: log likelihood = -211.44096 Multinomial regression and the Number of obs = 263 LR  $chi2(4)$  = 77.61  $Prob > chi2$ 0.0000 Log likelihood = -211.44096 Pseudo R2 = 0.1551 ---------------------------------------------------------------------------  $- -$ workstat | Coef. Std. Err. z P>|z| [95% Conf. Interval] ---------+-----------------------------------------------------------------  $- -$ parttime | husbinc | .0068921 .0234548 0.294 0.769 -.0390784 .0528627 chilpres | .0214911 .4690366 0.046 0.963 -.8978037 .940786  $\text{cons } |$  -1.432307 .5924623 -2.418 0.016 -2.593512 .2711023 ---------+----------------------------------------------------------------- -- fulltime | husbinc  $\vert$  -.0972307 .0280958 -3.461 0.001 -.1522975 .0421639 chilpres | -2.558595 .362199 -7.064 0.000 -3.268492 - 1.848698

```
 _cons | 1.982822 .4841771 4.095 0.000 1.033853 
2.931792 
                                     ---------------------------------------------------------------------------
- - -(Outcome workstat==not work is the comparison group) 
predict p1 if e(sample), outcome(1) 
predict p2 if e(sample), outcome(2) 
predict p0 if e(sample), outcome(0) 
gen kp1=p1 if(chilpres==0) 
gen knp1=p1 if (chilpres ==1) 
gen kp2=p2 if(chilpres==0) 
gen knp2=p2 if(chilpres==1) 
gen kp0=p0 if(chilpres==0) 
gen knp0 =p0 if(chilpres==1)
```

```
sort husbinc
```
**graph knp1 knp2 knp0 husbinc, connect(lll) symbol(iii) ylab(0(.25) .75) l1(Fitted Probability)**

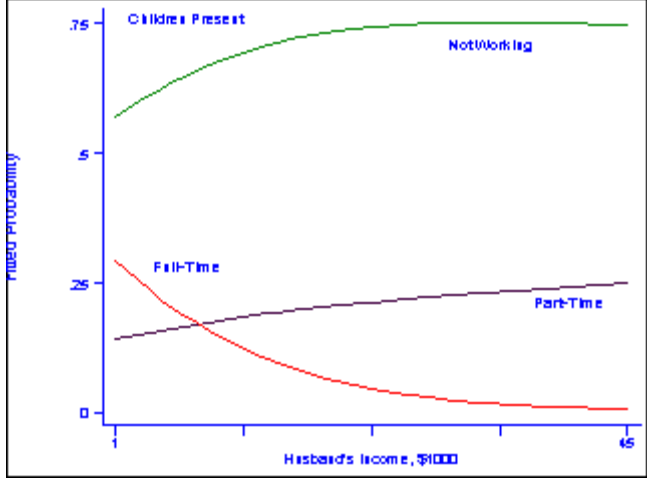

**graph kp2 kp1 kp0 husbinc, connect(lll) symbol(iii) l1(Fitted Probability) ylab(0(.25) 1)** 

```
program define addtext1, rclass
```

```
 local y1 =1 
 local x1 =5 
 local y2 =.75 
 local x2 =12 
 local y3 =.65 
 local x3 =30 
 local y4 =0.15 
 local x4=20 
 gph open 
 graph 
 local ay=r(ay) 
 local ax=r(ax) 
 local by=r(by) 
 local bx=r(bx) 
 local r1 = `ay'*`y1' + `by' 
 local c1 = `ax'*`x1' + `bx' 
local r2 = \sqrt[3]{ay' * }y2' + \sqrt[3]{by' } local c2 = `ax'*`x2' + `bx' 
 local r3 = `ay'*`y3' + `by' 
 local c3 = `ax'*`x3' + `bx'
```

```
 local r4 = `ay'*`y4' + `by' 
                 local c4 = \bar{a}x' * x4' + \bar{b}x' gph pen 1 
 gph text `r1' `c1' 0 0 Children Absent 
 gph text `r2' `c2' 0 0 Full-Time 
 gph text `r3' `c3' 0 0 Not Working 
 gph text `r4' `c4' 0 0 Part-Time 
 gph close
```
**end** 

**addtext1**

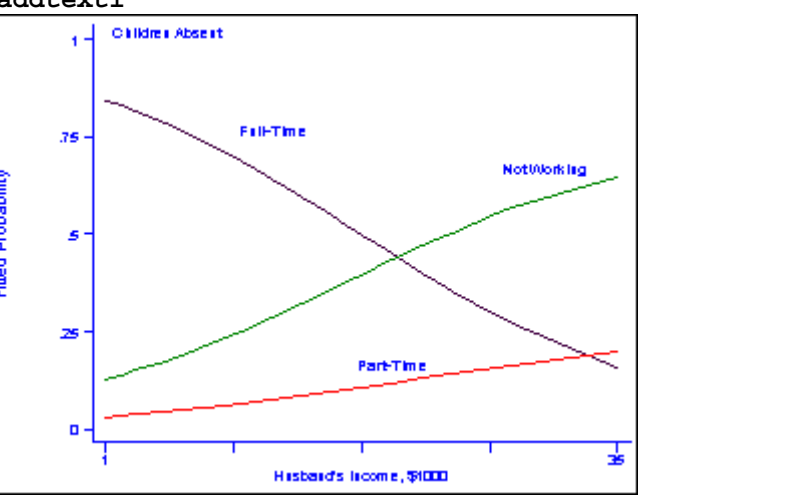

Calculation on page 473. **gen wk=(workstat==0) logistic wk husbinc chilpres**

```
Logit estimates \qquad \qquad \text{Number of obs} =
263
```
36.42

0.0000 Log likelihood =  $-159.86627$  Pseudo R2 = 0.1023

---

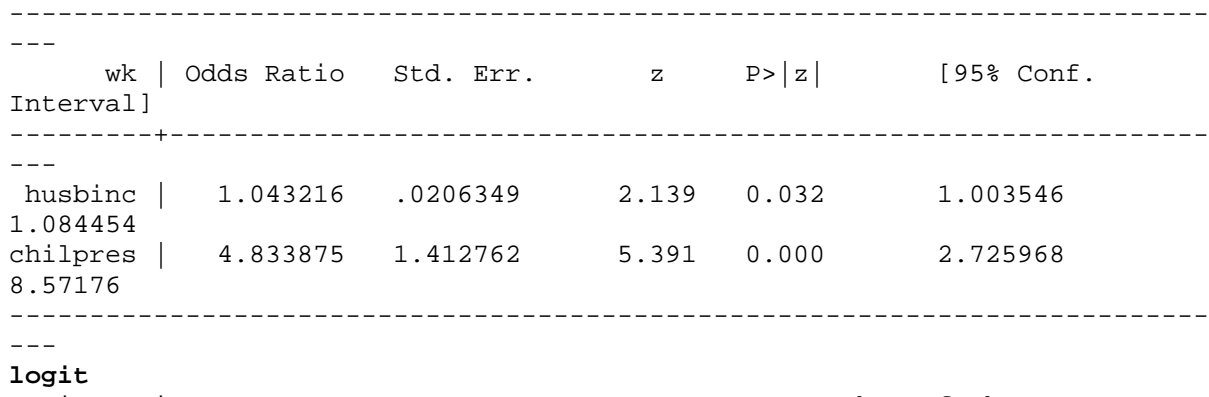

LR  $chi2(2)$  =

 $Prob > chi2 =$ 

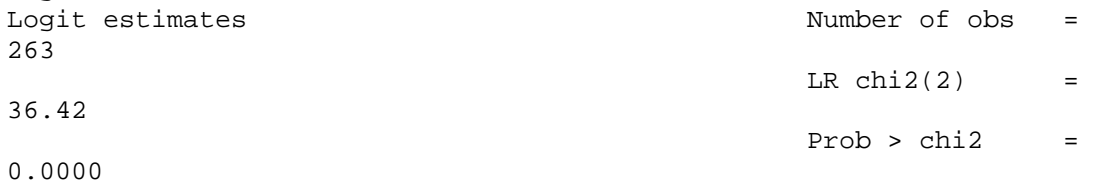

Log likelihood =  $-159.86627$  Pseudo R2 = 0.1023 --------------------------------------------------------------------------- -- wk | Coef. Std. Err.  $z$  P>|z| [95% Conf. Interval] ---------+-----------------------------------------------------------------  $- -$  husbinc | .0423084 .0197801 2.139 0.032 .0035401 .0810767 chilpres | 1.575648 .2922629 5.391 0.000 1.002824 2.148473 \_cons | -1.33583 .3837632 -3.481 0.000 -2.087992 - .5836677 --------------------------------------------------------------------------- -- **lrtest, saving(0) logistic wk chilpres** Logit estimates Number of obs = 263 LR  $chi2(1)$  = 31.59  $Prob > chi2$ 0.0000 Log likelihood =  $-162.27945$  Pseudo R2 = 0.0887 --------------------------------------------------------------------------- -- wk | Odds Ratio Std. Err.  $\qquad \qquad z \qquad P > |z| \qquad [95\% \text{ Conf.}$ Interval] ---------+-----------------------------------------------------------------  $- -$ chilpres | 4.781119 1.379609 5.422 0.000 2.71589 8.416797 ---------------------------------------------------------------------------  $- -$ **lrtest /\*test on the bottom of page 473\*/** Logistic: likelihood-ratio test  $chi(1) =$ 4.83 Prob > chi2 = 0.0280 gen ptime=. replace ptime =  $0$  if (workstat==1) replace ptime=1 if(workstat==2) logistic ptime husbinc chilpres Logit estimates  $\qquad \qquad \text{Number of obs}$  = 108 LR  $chi2(2)$  = 39.85  $Prob > chi2$  = 0.0000 Log likelihood =  $-52.247423$  Pseudo R2 = 0.2761

--------------------------------------------------------------------------- -- ptime | Odds Ratio Std. Err. z P>|z| [95% Conf. Interval] ---------+----------------------------------------------------------------- -- husbinc | .898285 .0351699 -2.740 0.006 .8319318 .9699305 chilpres | .0705484 .0381719 -4.900 0.000 .0244301 .2037278 ---------------------------------------------------------------------------

## **logit**

 $- - -$ 

Logit estimates  $\qquad \qquad \text{Number of obs}$  = 108 LR  $chi2(2)$  = 39.85  $Prob > chi2$  = 0.0000 Log likelihood =  $-52.247423$  Pseudo R2 = 0.2761

---------------------------------------------------------------------------

-- ptime | Coef. Std. Err. z P>|z| [95% Conf. Interval] ---------+----------------------------------------------------------------- -- husbinc | -.1072679 .0391522 -2.740 0.006 -.1840048 -.0305309 chilpres | -2.651456 .5410738 -4.900 0.000 -3.711941 - 1.59097 \_cons | 3.477773 .7671069 4.534 0.000 1.974272 4.981275 ---------------------------------------------------------------------------

 $- - -$ 

**lrtest, saving(p1) logistic ptime chilpres**

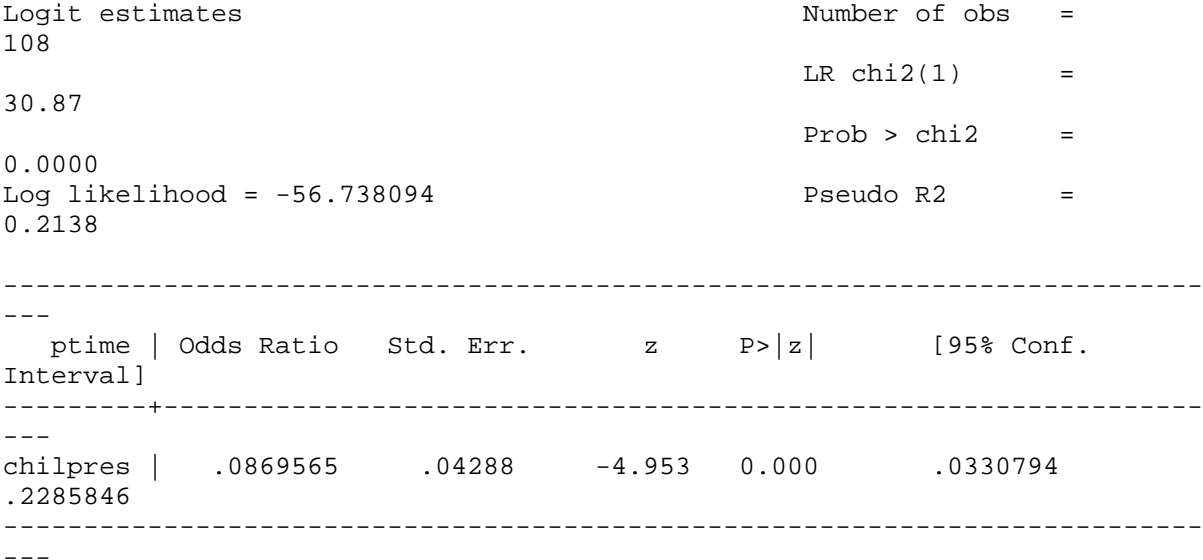

**lrtest, using(p1)/\*test on the top of page 474\*/** Logistic: likelihood-ratio test  $\text{chi}(1)$  = 8.98  $Prob > chi2 =$ 0.0027 Calculation on page 477. **xi: ologit workstat husbinc i.chilpres**  i.chilpres Ichilp\_0-1 (naturally coded; Ichilp\_0 omitted) Iteration 0: log likelihood = -250.24628 Iteration 1: log likelihood = -221.36758 Iteration 2: log likelihood = -220.83242 Iteration 3: log likelihood = -220.83148 Ordered logit estimates Number of obs = 263 LR  $chi2(2)$  = 58.83  $Prob > chi2 =$ 0.0000 Log likelihood =  $-220.83148$  Pseudo R2 = 0.1175 ---------------------------------------------------------------------------  $- -$ workstat | Coef. Std. Err. z P>|z| [95% Conf. Interval] ---------+-----------------------------------------------------------------  $--$  husbinc | -.0539007 .01949 -2.766 0.006 -.0921004 - .0157009 Ichilp\_1 | -1.971957 .2869478 -6.872 0.000 -2.534364 - 1.40955 ---------+-----------------------------------------------------------------  $-$  \_cut1 | -1.852037 .3862995 (Ancillary parameters)  $\overline{\text{cut2}}$  | -.9409253 .3699303 ---------------------------------------------------------------------------  $- - -$ 

## **Section 15. 3 Discrete Independent Variables and Contingency Tables**

The analysis in this section is based on Table 15.3, which is based on data from an example from **The American Voter** (Campbell, et al., 1960). The first data set we create here is based on Table 15.3 for Figure 15.3. **input logv1 logvc inten .847 .9 0 .904 1.318 1 .981 2.084 2 end label define scale 0 Weak 1 Medium 2 Strong label values inten scale label variable logv1 "One-Sided" label variable logvc "Close" graph logv1 logvc inten, connect(ll) b1(Intensity of Preference)**

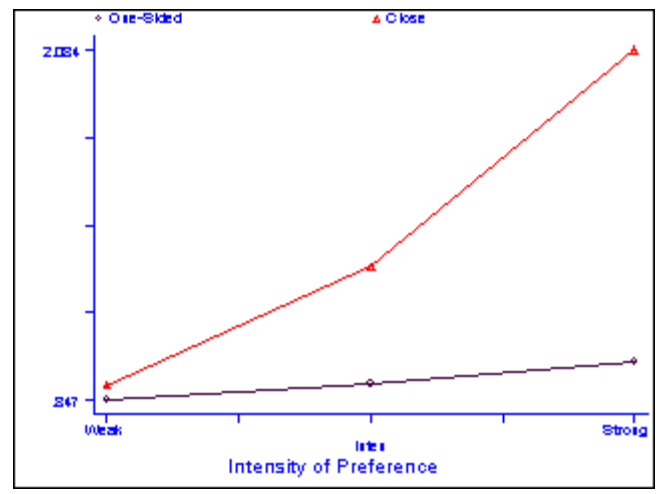

Now we create another data set below to do the logistic regression and tests over different models. Thus we will have Table 15.4 and Table 15.5 on page 482.

```
input perclose inten1 inten2 voted wv 
0 0 0 1 91 
0 0 0 0 39 
0 1 0 1 121 
0 1 0 0 49 
0 0 1 1 64 
0 0 1 0 24 
1 0 0 1 214 
1 0 0 0 87 
1 1 0 1 284 
1 1 0 0 76 
1 0 1 1 201 
1 0 1 0 25 
end 
gen clspref1=perclose*inten1 
gen clspref2=perclose*inten2 
logistic voted perclose inten1 inten2 clspref1 clspref2 [fweight=wv]
(Output omitted.) 
di -2*e(ll)/*deviance for model 1*/
1356.4343 
lrtest, saving(t1) 
logistic voted perclose inten1 inten2 [fweight=wv]
(Output omitted.) 
di -2*e(ll) /*model 2*/
1363.5529 
lrtest, saving(t2) 
lrtest, using(t1)/*contrast 2-1*/
Logistic: likelihood-ratio test chi2(2) =
7.12 
                                                       Prob > chi2 =
0.0285 
logistic voted perclose clspref1 clspref2 [fweight=wv]
(Output omitted.)
```
**. di -2\*e(ll) /\*model 3 \*/**

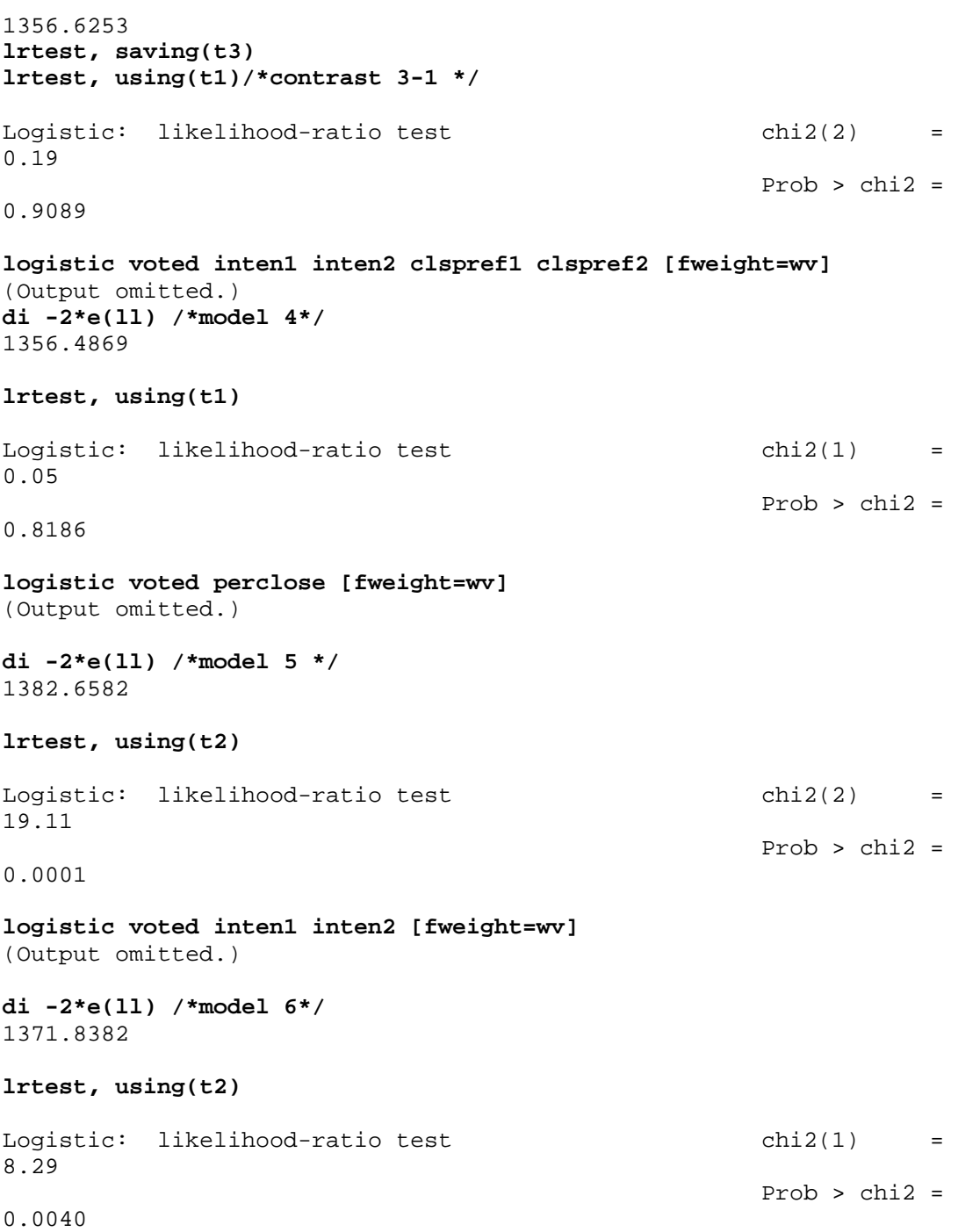